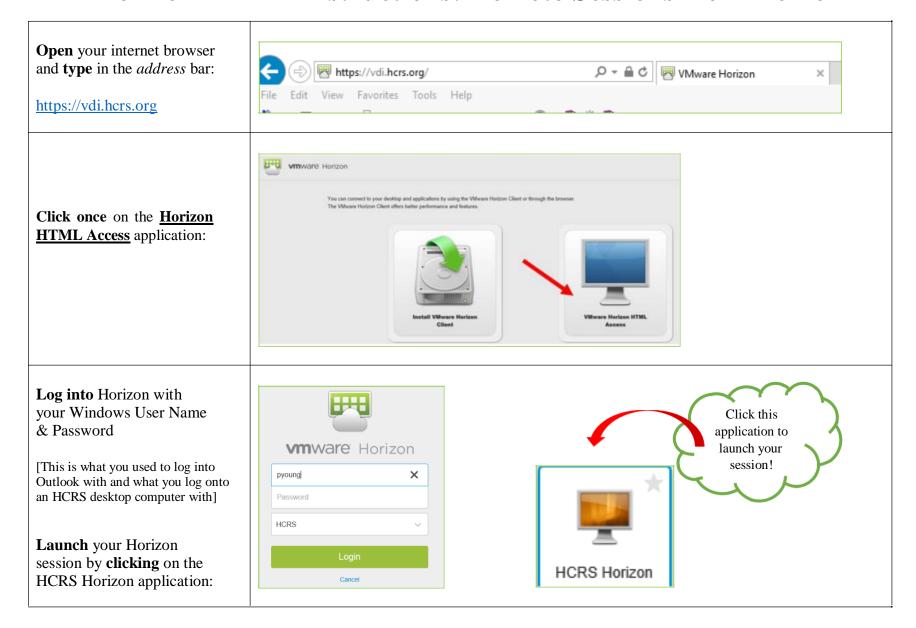

Page 1 2/6/2018

Your session will load on the screen and have this format:

You will have 2 taskbars – one attached to the actual machine you are on and one for your remote session

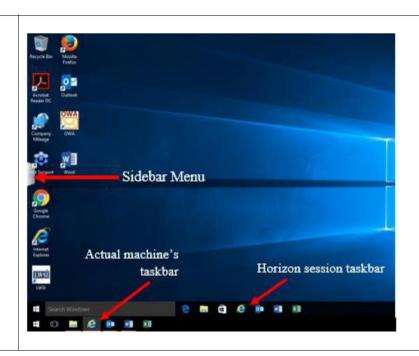

At this point you are logged into your remote session and everything *mostly* functions as if you were on a desktop computer. **Please make note of the important differences on the next page**.

Page 2

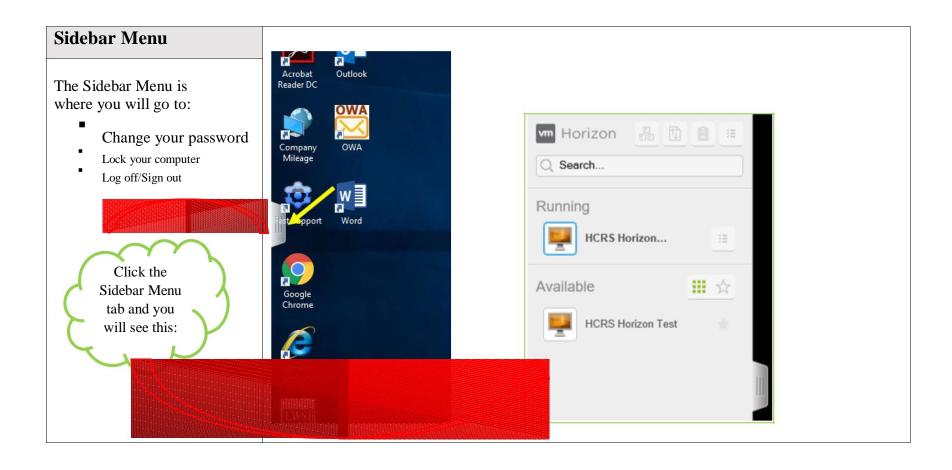

Page 3 2/6/2018

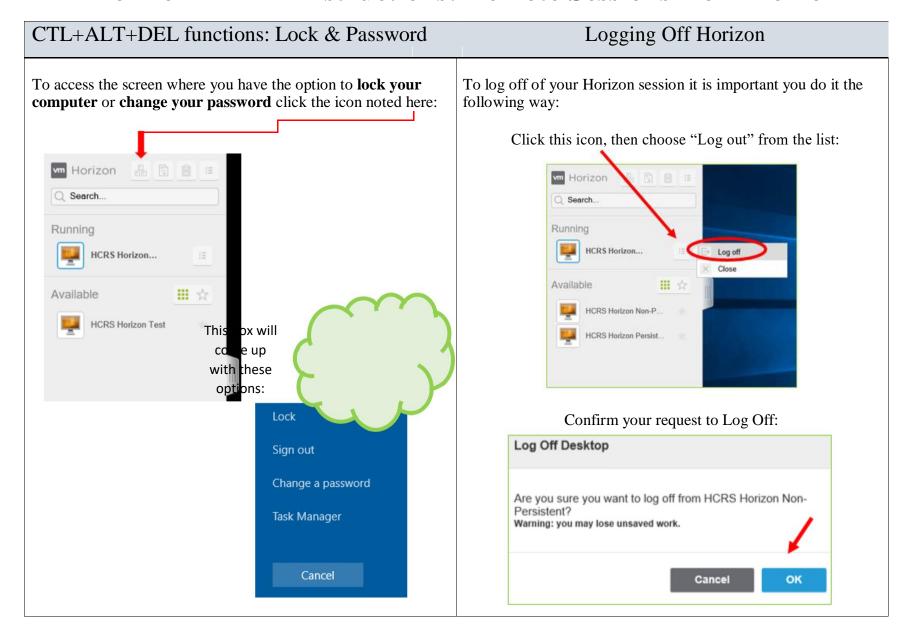

Page 4 2/6/2018